# **2.3 Groups**

#### 1 | Description

Groups are a collection of users and other groups with common traits. Groups can also be assigned to roles.

### 2 | Navigating to Groups

Navigate to **User Management > Groups** and a tab will appear showing a list of current groups within the tenancy:

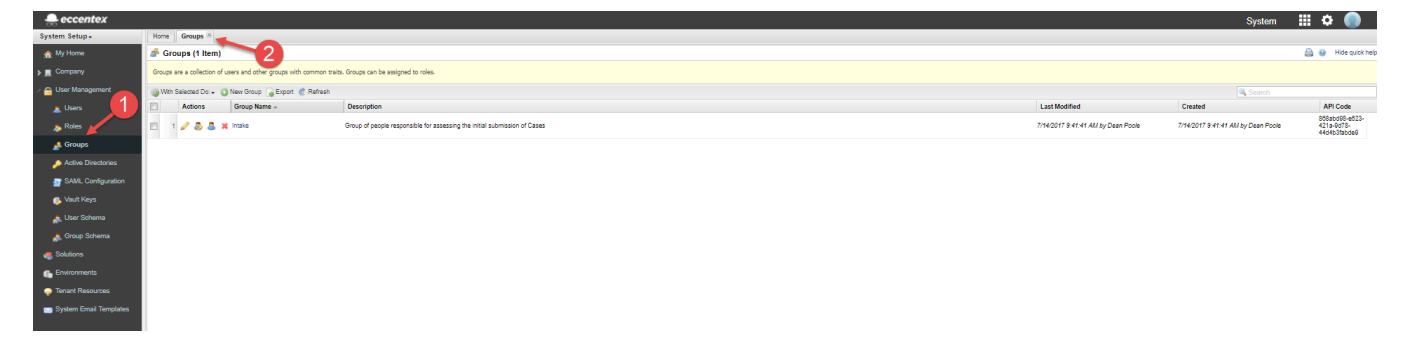

## 3 | Groups Tab

The Groups tab will list all the groups currently defined within the tenancy no matter which solution they are tied to. The following information is displayed for each group:

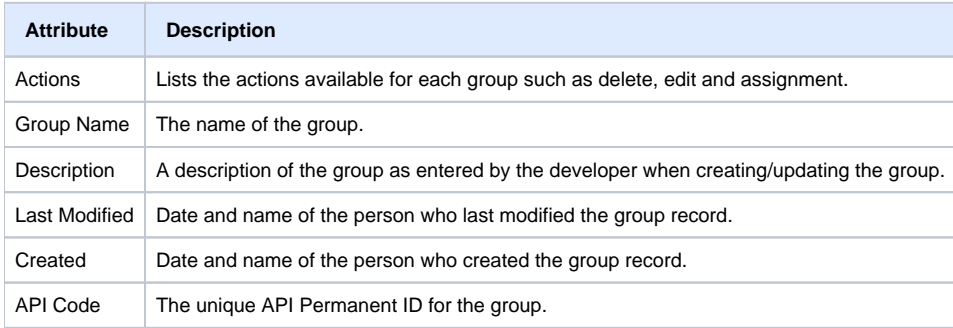

#### The following actions are available for groups:

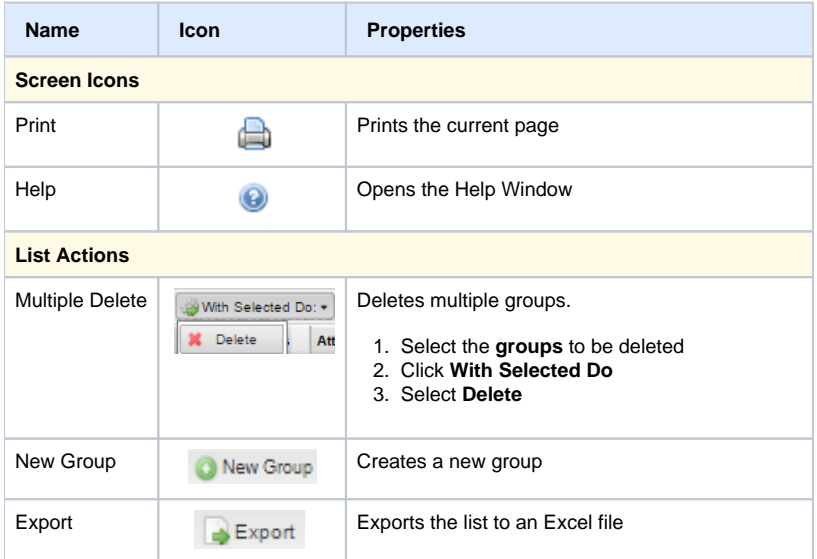

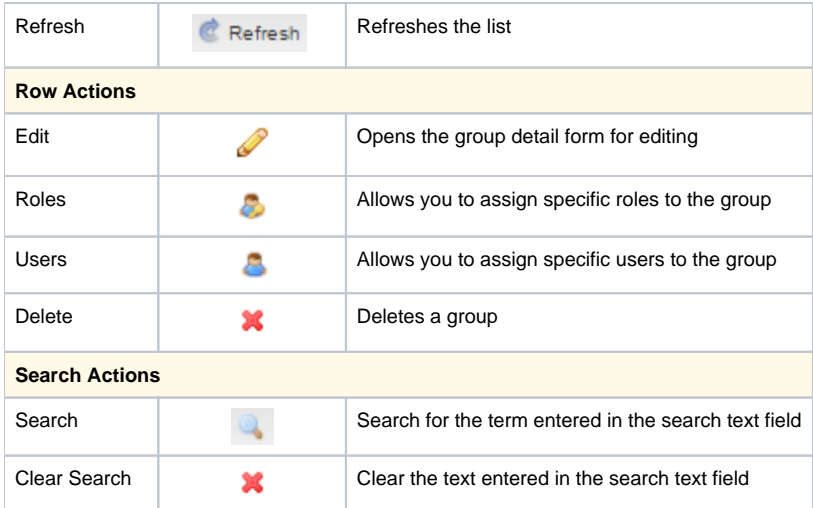